## **Archivo**

## **Importar un archivo a la aplicación Inspector mediante un código QR.**

## **Importar un archivo a la aplicación Inspector mediante un código QR.**

Ahora puede generar un código QR en PlanManager y escanearlo con la tableta, de modo que accederá directamente al archivo en cuestión en la aplicación Inspector.

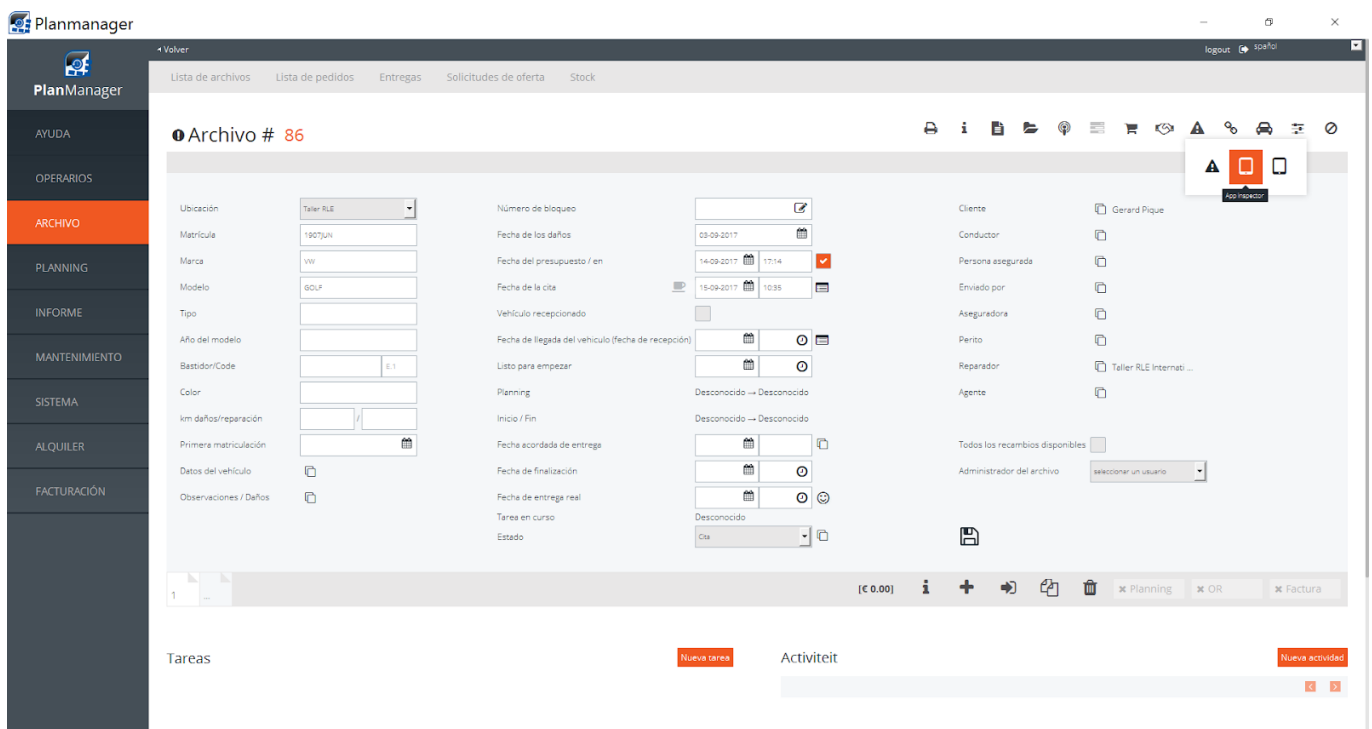

Al hacer clic en el trabajo desde la aplicación Inspector, aparecerá la siguiente pantalla:

## **Archivo**

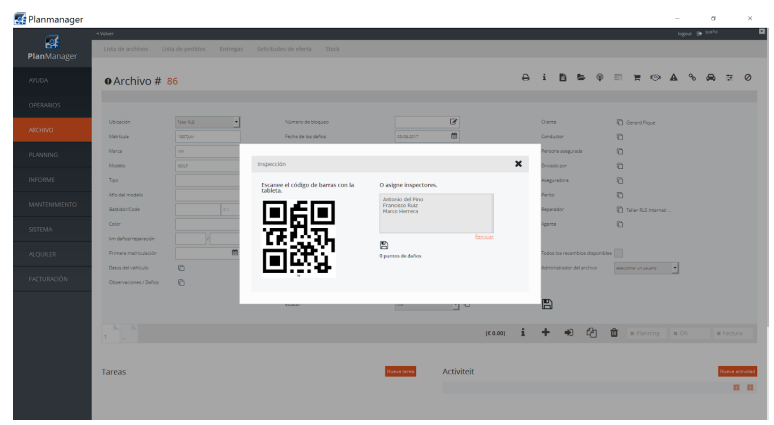

c En la tableta, haga clic en y escanee el código QR generado en la **Barcode** pantalla del PC.

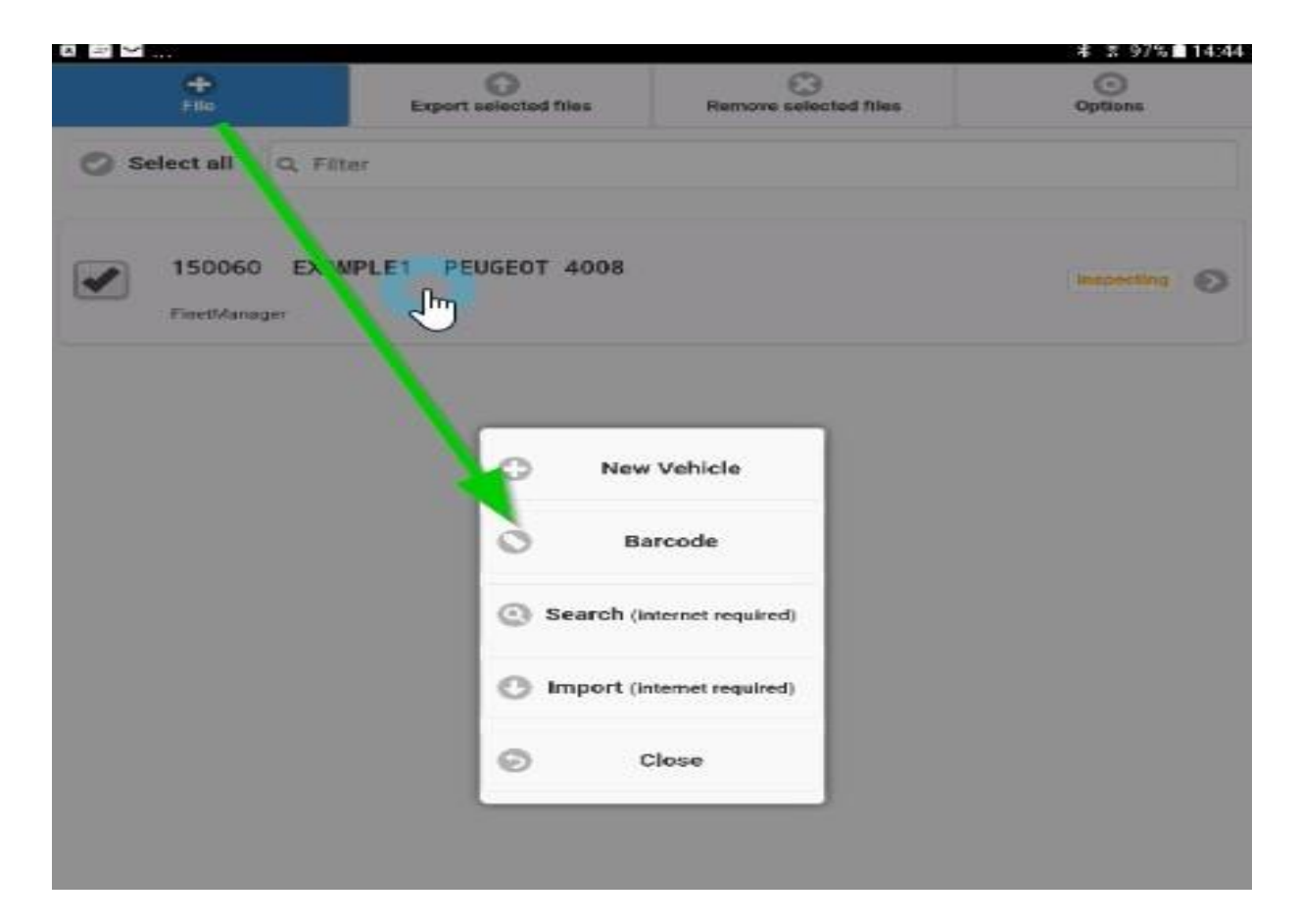

Solución única ID: #1700 Autor: Jean-Marie Última actualización: 2017-09-23 16:49